### Business Software für KMU

### **Tutorial**

### Wie registriere ich mich für das SaaS-Abo

In diesem Tutorial lernen Sie, wie Sie sich für das SaaS registrieren.

**Hinweis** 

Dieses Tutorial zeigt Ihnen, wie Sie sich im SaaS registrieren und wie Sie Benutzer anlegen können. Weitere Schritte sind in den Tutorials Team-On Grundlagen dokumentiert.

Version 5.1 / 10.08.2015

### Inhaltsverzeichnis

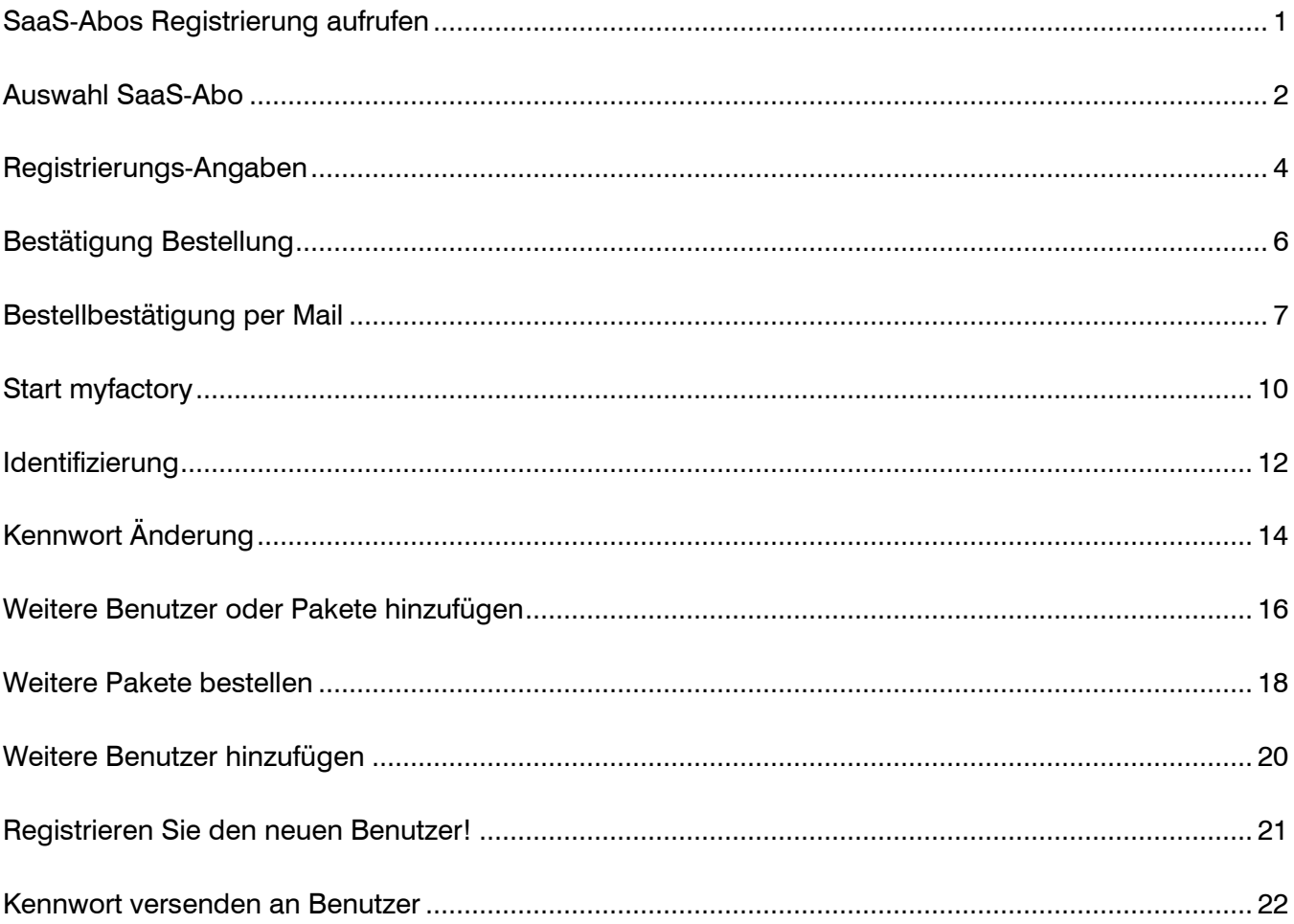

#### SaaS-Abos Registrierung aufrufen

Über den Link der Homepage www.myfactoryschweiz.ch kann die Registrierung der SaaS-Abos aufgerufen werden.

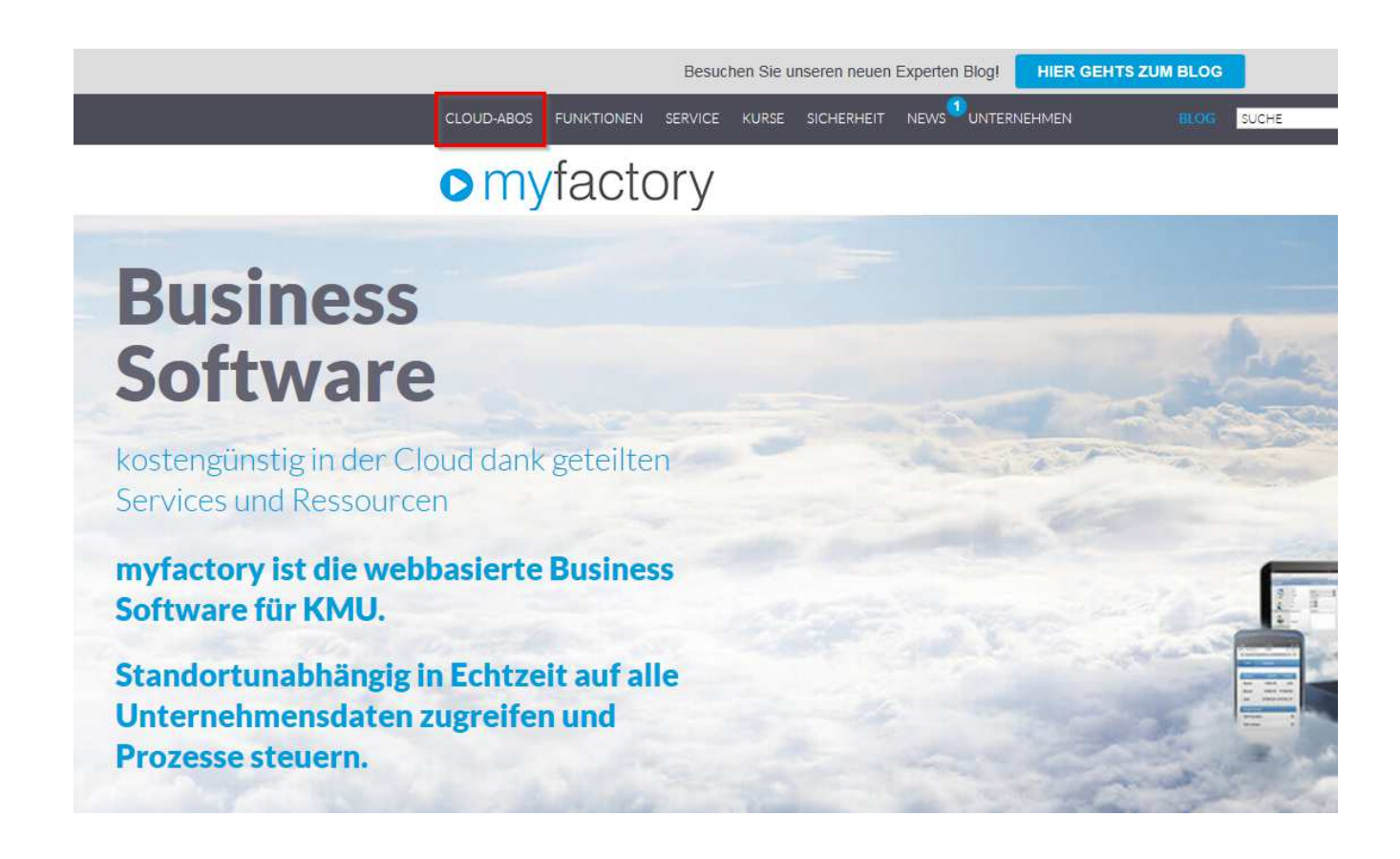

#### Auswahl SaaS-Abo

Wählen Sie das gewünschte SaaS-Abo aus.

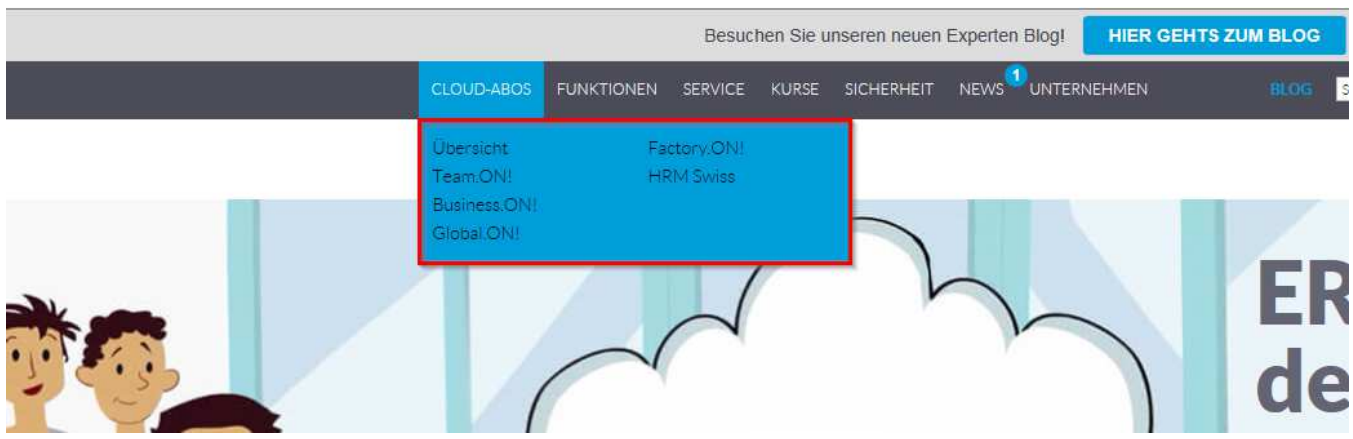

Weiter mit "Business.ON! bestellen"

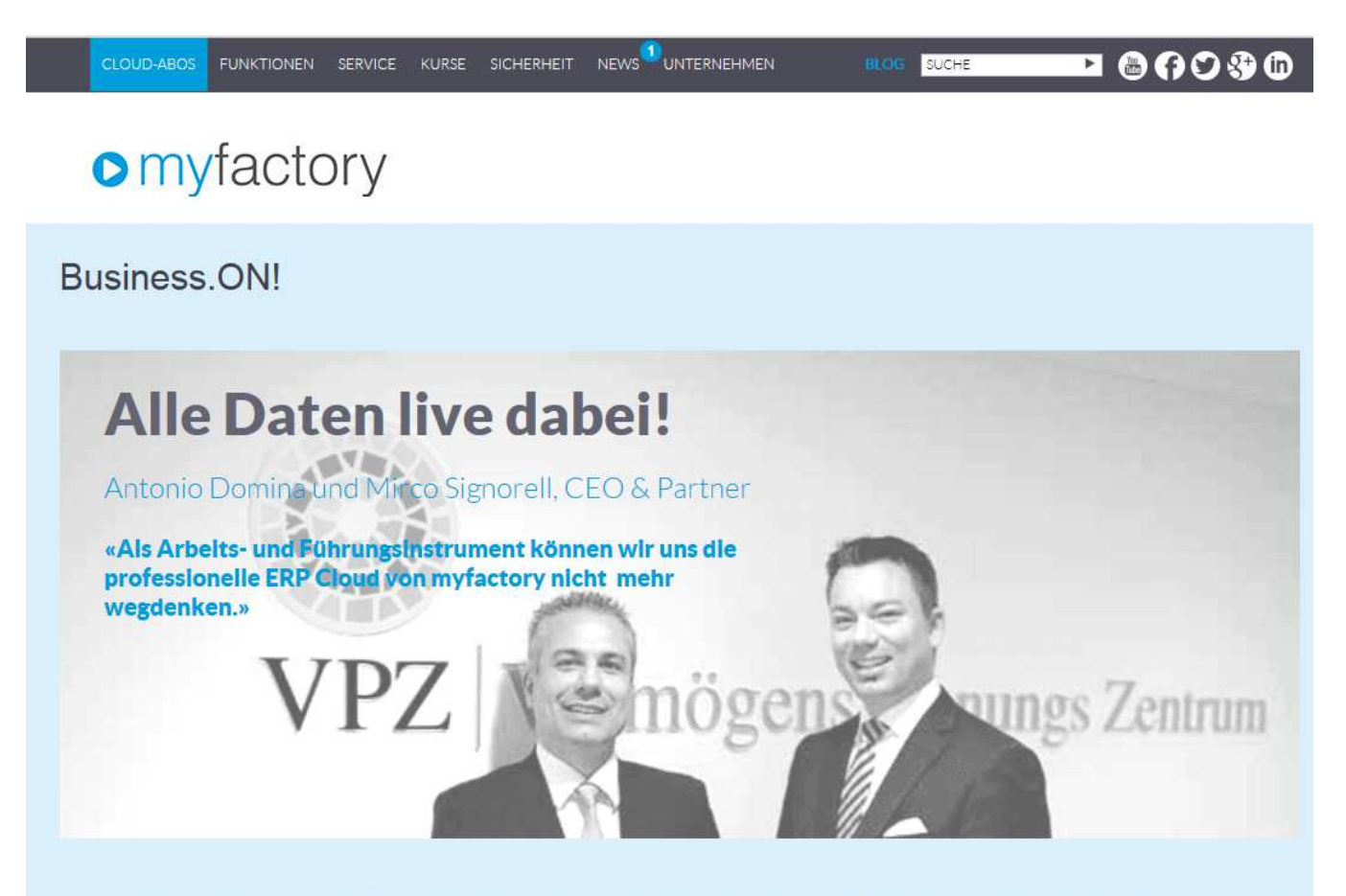

Business.ON! stellt Ihnen die Anwendungen (CRM, ERP) zur Verfügung, die es Ihnen ermöglichen, Ihr Unternehmen zwingend am Erfolg orientiert zu steuern: Neben der Teamsteuerung und Vertriebs- und Marketingoptimierung (CRM) erhalten Sie hier das volle Programm, um alle Geschäftsprozesse Ihres Unternehmens aus einer Lösung heraus zu managen. Den Verkauf, den Einkauf, das Lager, den Service und die Finanzen bringen Sie so richtig auf Vordermann. Alle Funktionen und Leistungen nutzen Sie ohne Schnittstelle und zielen so direkt auf Ihren Erfolg.

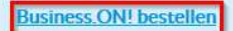

#### Registrierungs-Angaben

Wählen Sie das gewünschte User Paket aus und geben Sie geforderten Adressangaben ein! Mit "Weiter im Bestellprozess" gelangen Sie zur nächsten Eingabe.

#### Useranzahl Produkt Monat Auswahl **Business ONI** 1 User 175 - CHF  $*$  $\circ$ 285.- CHF<sup>\*</sup> 3 User  $\odot$ 5 User 475.- CHF\*  $\circ$ 10 User 930 - CHF<sup>\*</sup>  $\circ$ Firma: Muster AG Strasse: Musterstrasse 1 Anrede:  $\overline{\mathbf{v}}$ Herr  $PIZ$ 9000 Titel: Titel  $\overline{\mathbf{v}}$ Ort: St. Gallen Position<sup>®</sup> Land: Schweiz  $\blacktriangledown$ Vorname: Peter 071 274 57 67 Telefon: Nachname: Muster E-Mail: nicolas.brunner@myfactoryschweiz.ch Benutzername: Nicolas Brunner E-Mail Bestätigung: nicolas.brunner@myfactoryschweiz.ch

#### Wie viele Anwender werden effektiv mit Business.ON! arbeiten?

Möchten Sie Ihre Userlizenzen erweitern oder mehr als 10 Userlizenzen erwerben? Dann erstellen wir Ihnen gerne ein individuelles Angebot. Wir freuen uns auf Ihre Anfrage per E-Mail an info@myfactoryschweiz.ch oder direkt telefonisch unter 071 274 57 67.

\* Dieses Angebot gilt für Unternehmen mit Sitz in der Schweiz oder im Fürstentum Liechtenstein. Für Unternehmen aus anderen Ländern steht die SaaS Lösung der myfactory International GmbH bereit. Die angebotenen Preise verstehen sich zzgl. MwSt.

**Weiter im Bestellprozess** 

Bestätigen Sie die Fragen mit einem Haken. Mit "Weiter im Bestellprozess" gelangen Sie zur Bestätigung der Bestellung.

### Wie viele Anwender werden effektiv mit Business.ON! arbeiten?

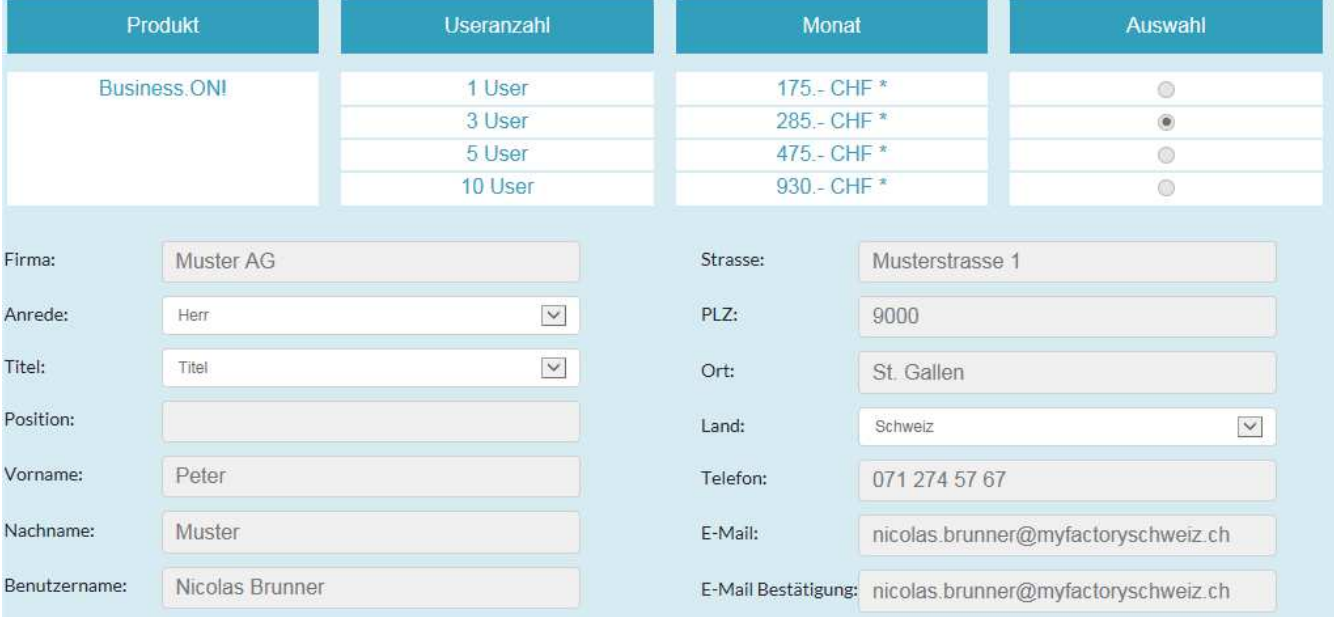

 $\boxed{\mathbf{Z}}$ Ja, ich habe die <u>Lizenzbedingungen</u> gelesen und akzeptiere diese hiermit.  $\boxed{\mathbf{Z}}$  Ich versichere die Richtigkeit der vorstehend gemachten Angaben.

\* Dieses Angebot gilt für Unternehmen mit Sitz in der Schweiz oder im Fürstentum Liechtenstein. Die angebotenen Preise verstehen sich zzgl. MwSt.

Zurück

**Weiter im Bestellprozess** 

#### Bestätigung Bestellung

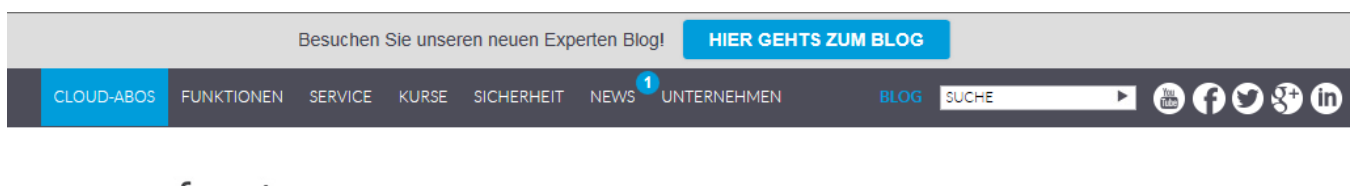

### **o** myfactory

Herzlichen Glückwunsch, ab sofort können Sie folgendes Produktpaket nutzen:

Business.ON! mit 3 User für 285.- sFr. pro Monat\*.

Sie erhalten umgehend eine E-Mail mit Ihren Aktivierungsdaten und einer Vertragskopie. Mit Aktivierung des Registrierungslinks wird die Software freigeschaltet und Sie erklären die Annahme des Angebots zum Vertragsabschluss.

#### Bestellbestätigung per Mail

Wählen Sie den farblich markierten Registrierungslink aus.

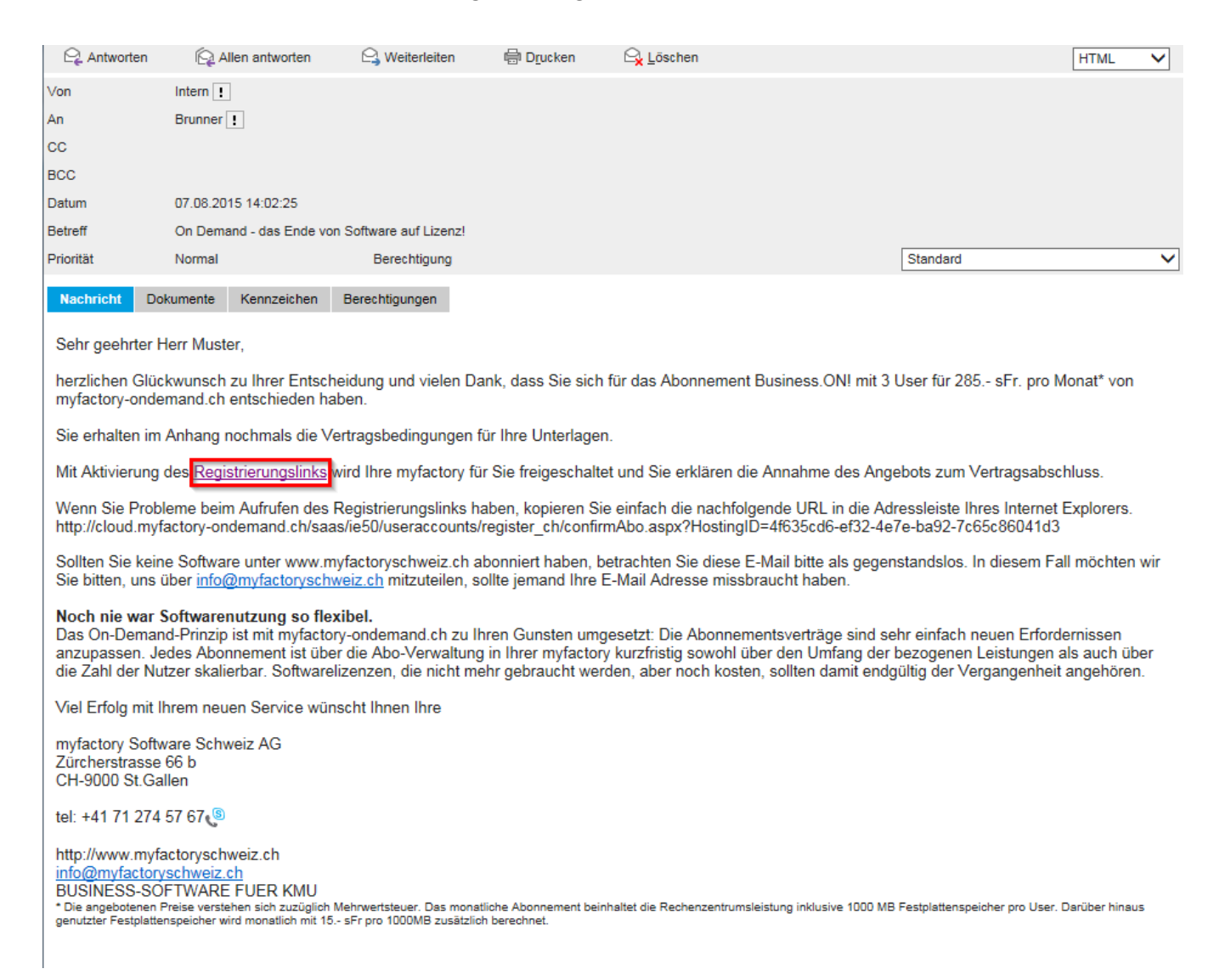

#### Das Bestätigungs-Fenster kann geschlossen werden.

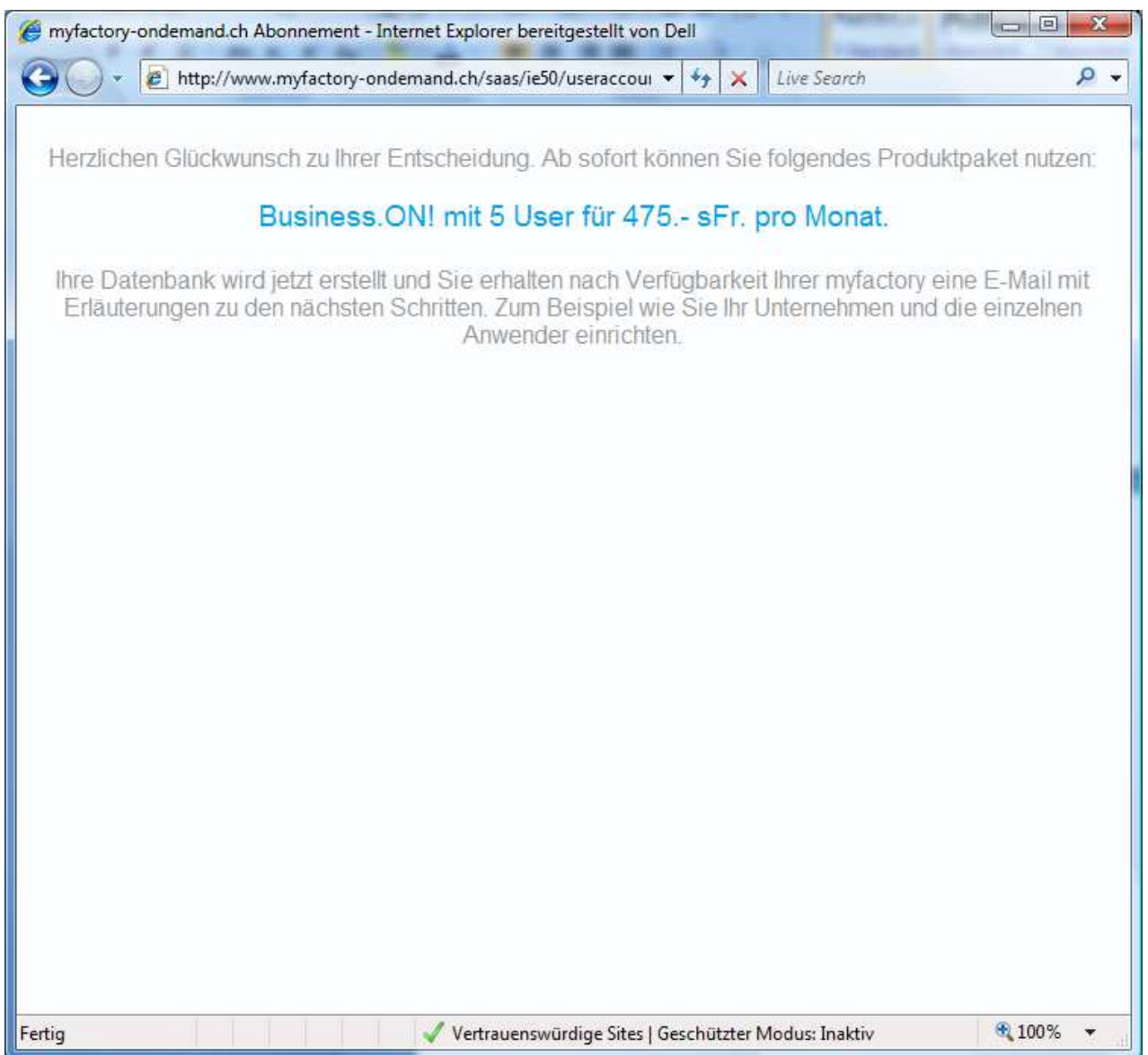

#### Zugang myfactory

Per Mail erhalten Sie die Zugangsdaten wie Link und Passwort für den Start von myfactory.

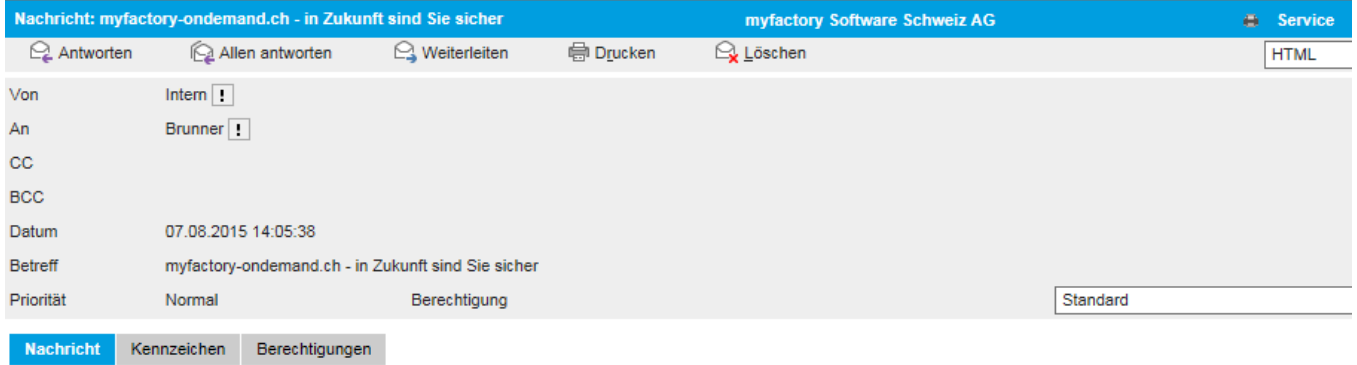

Sehr geehrter Herr Muster,

herzlichen Glückwunsch zu Ihrer Entscheidung und vielen Dank, dass Sie sich für ein Abonnement von myfactory-ondemand.ch entschieden haben.

Sie können sofort beginnen, Ihr Unternehmen zu optimieren.Melden Sie sich bitte in Zukunft immer direkt in unserem Rechenzentrum unter folgendem Link an.https://cloud.myfactory-ondemand.ch/SaaS.

Ihre persönlichen Zugangsdaten lauten:

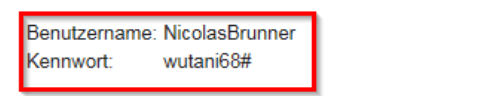

Bitte bewahren Sie die Daten gut auf, Sie benötigen diese, um sich in unserem Rechenzentrum anzumelden. Zur Nutzung Ihrer myfactory-ondemand.ch wählen Sie bitte auf der Startse 'myfactory. Start' und geben Benutzernamen und Kennwort ein! Nach der ersten Anmeldung sollten Sie Ihr Kennwort ändern, drücken Sie dazu bitte die Schaltfläche 'Benutzerdaten<br>bearbeiten'.

#### Start myfactory

https://cloud.myfactory-ondemand.ch/SaaS

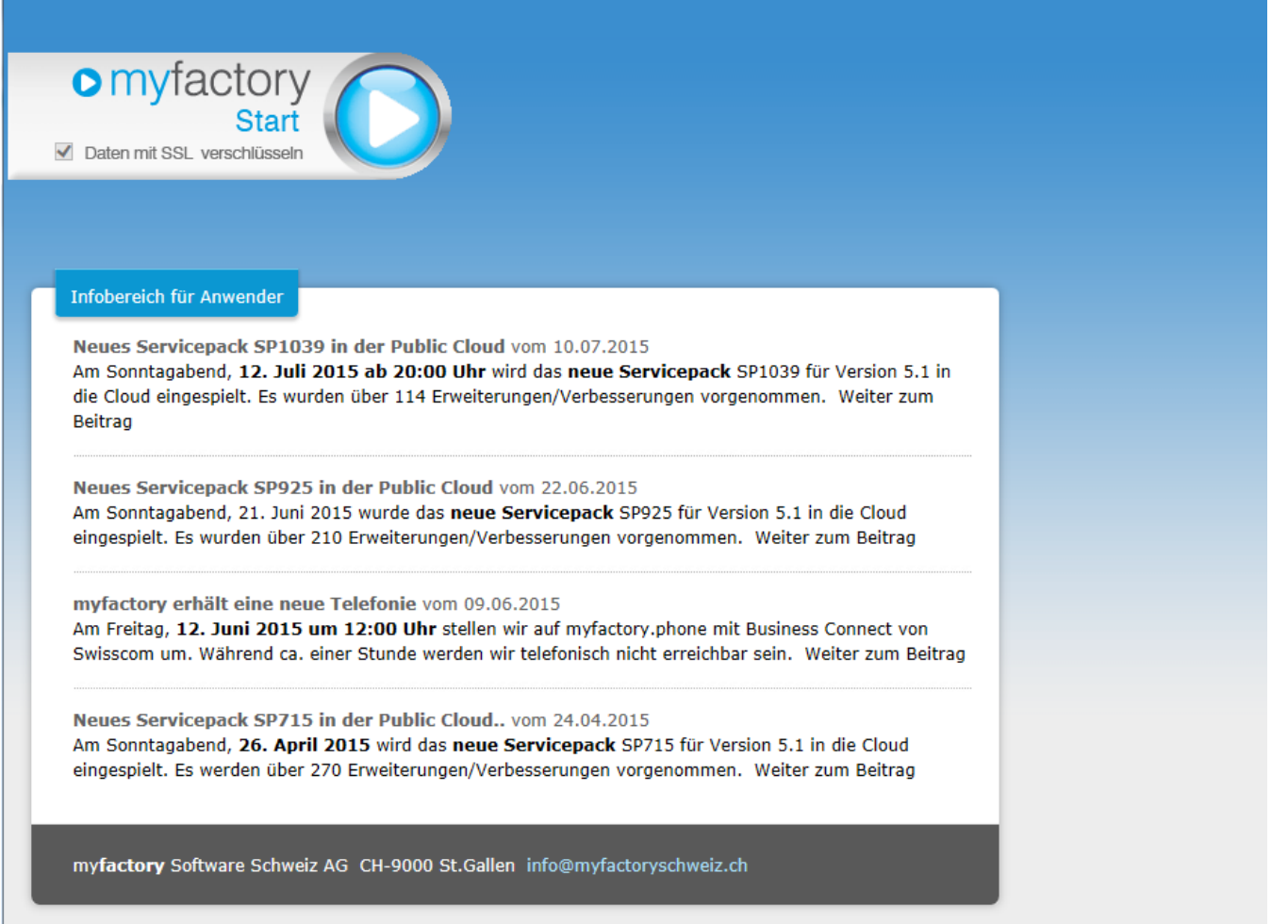

#### Start-Button wählen!

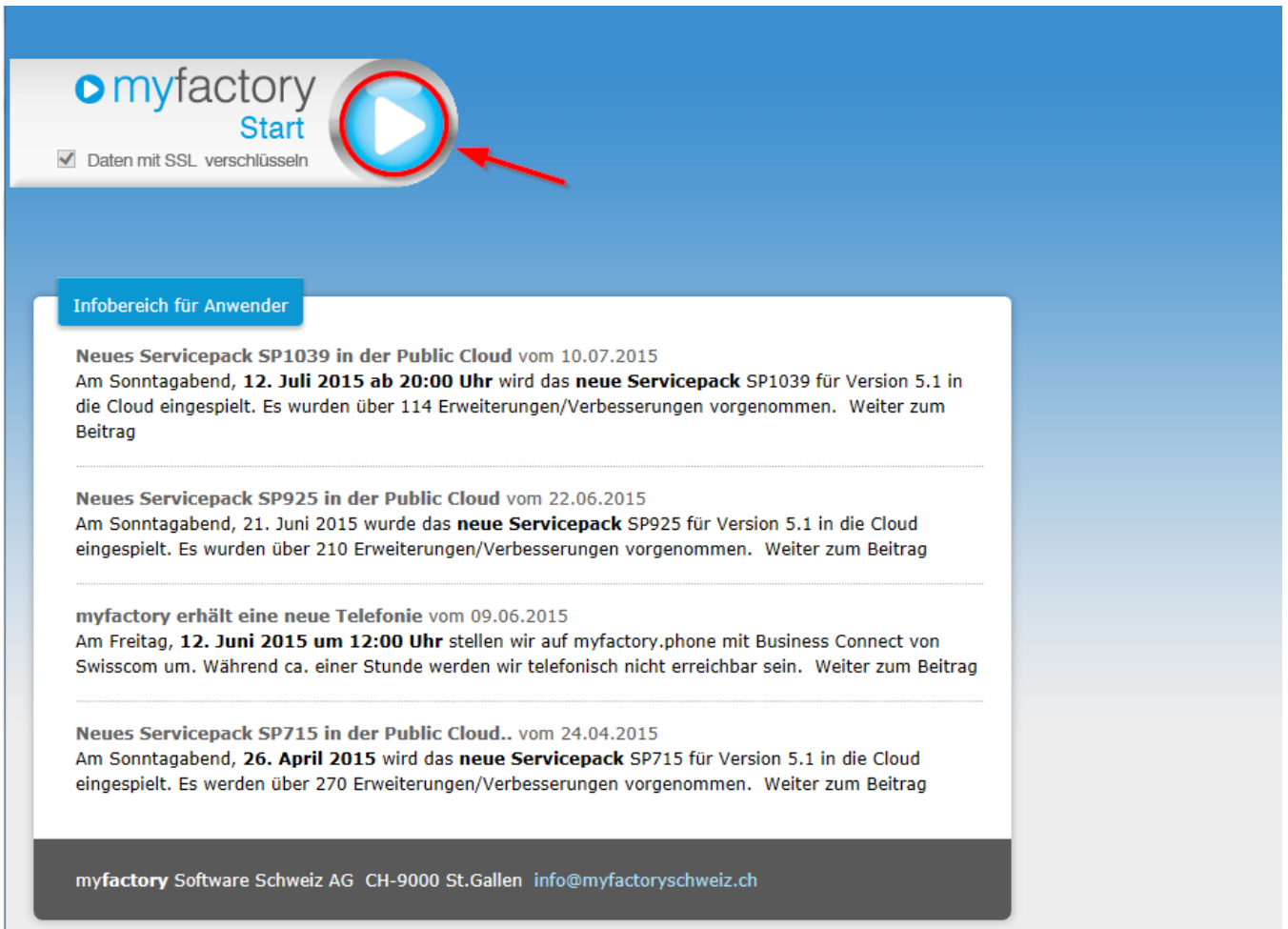

#### Identifizierung

Identifizieren Sie sich mit dem gewählten Benutzername und dem zugeteilten Kennwort.

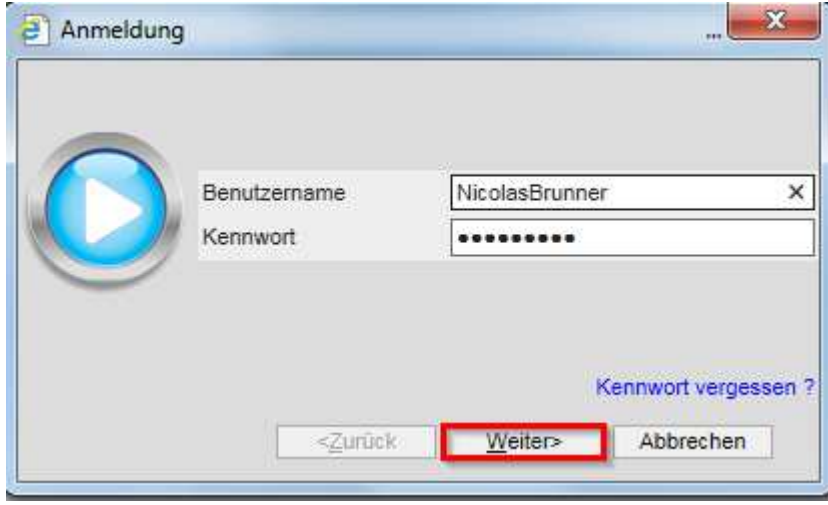

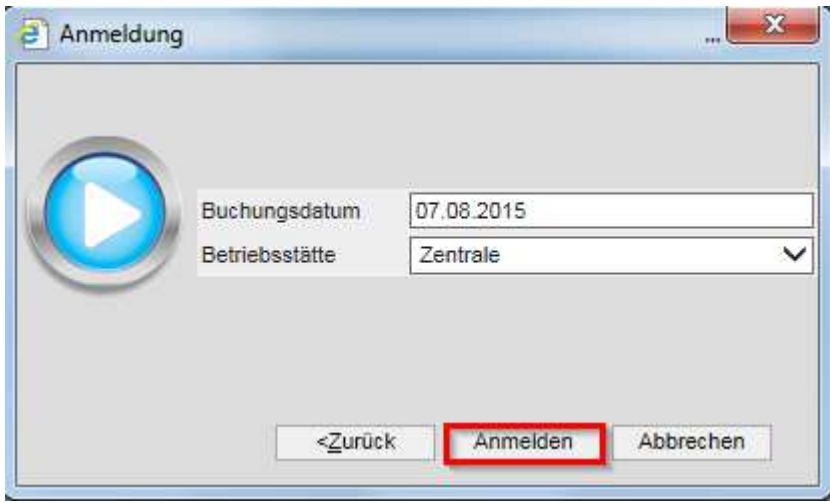

Bei einer ersten Anmeldung wird automatisch ein neues Geschäftsjahr angelegt.

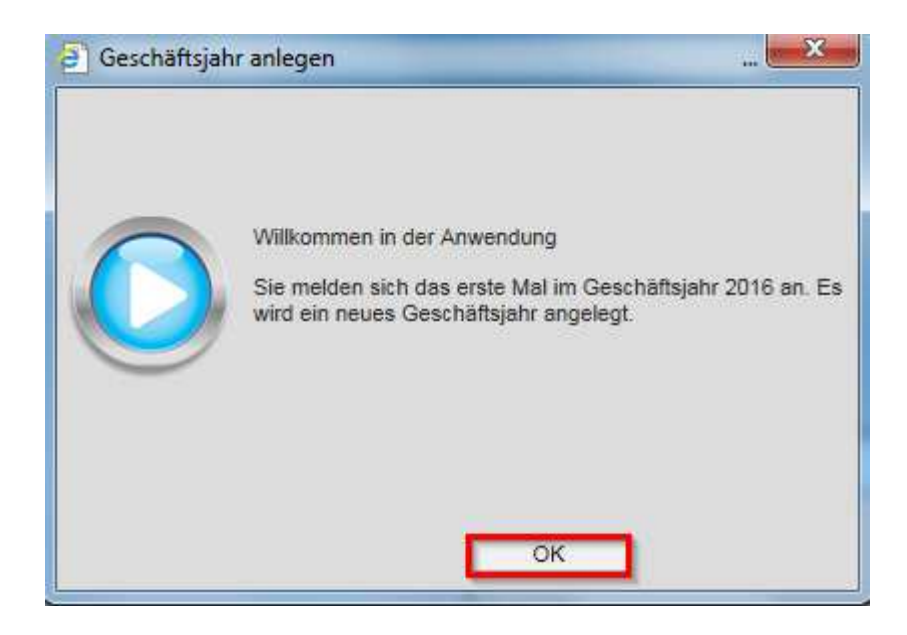

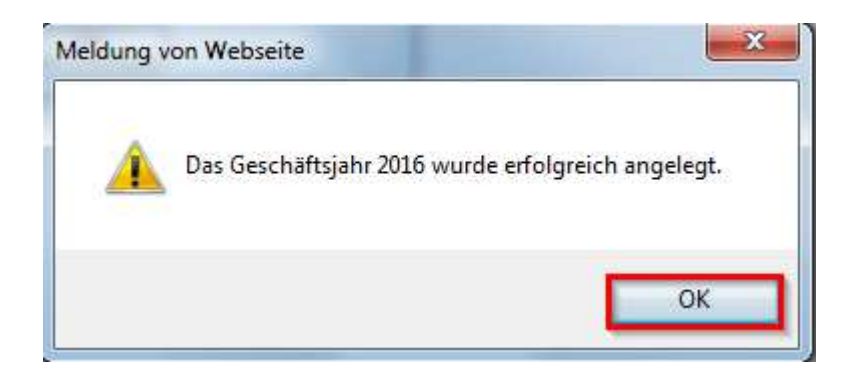

#### Kennwort Änderung

Über das automatisch vorgeschlagene Fenster können Sie Ihr persönliches Kennwort wählen. Die Standardeinstellungen (Einschränkung) für das Kennwort sind mit mindestens 6 Stellen und 1 Sonderzeichen vorgegeben.

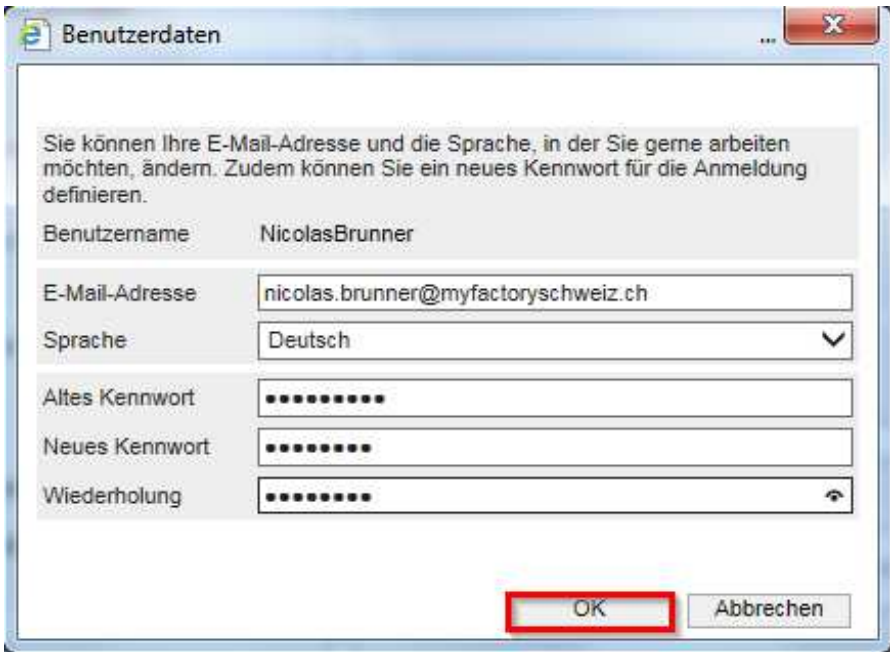

Sie befinden sich nun auf dem Desktop von myfactory.

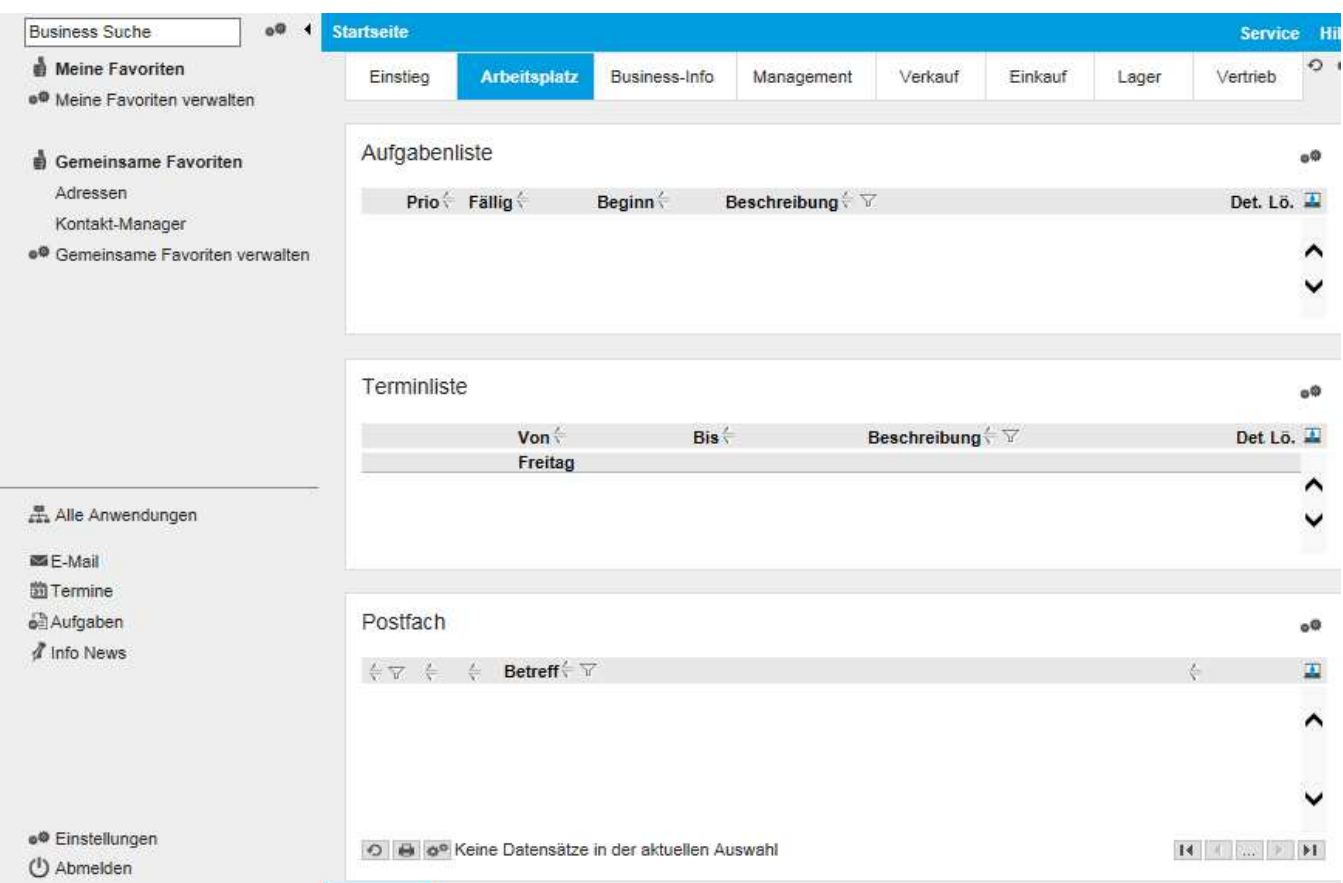

#### Weitere Benutzer oder Pakete hinzufügen

Wählen Sie in den Anwendungen "Administration / Benutzerverwaltung" und nachher die Abo-Verwaltung aus.

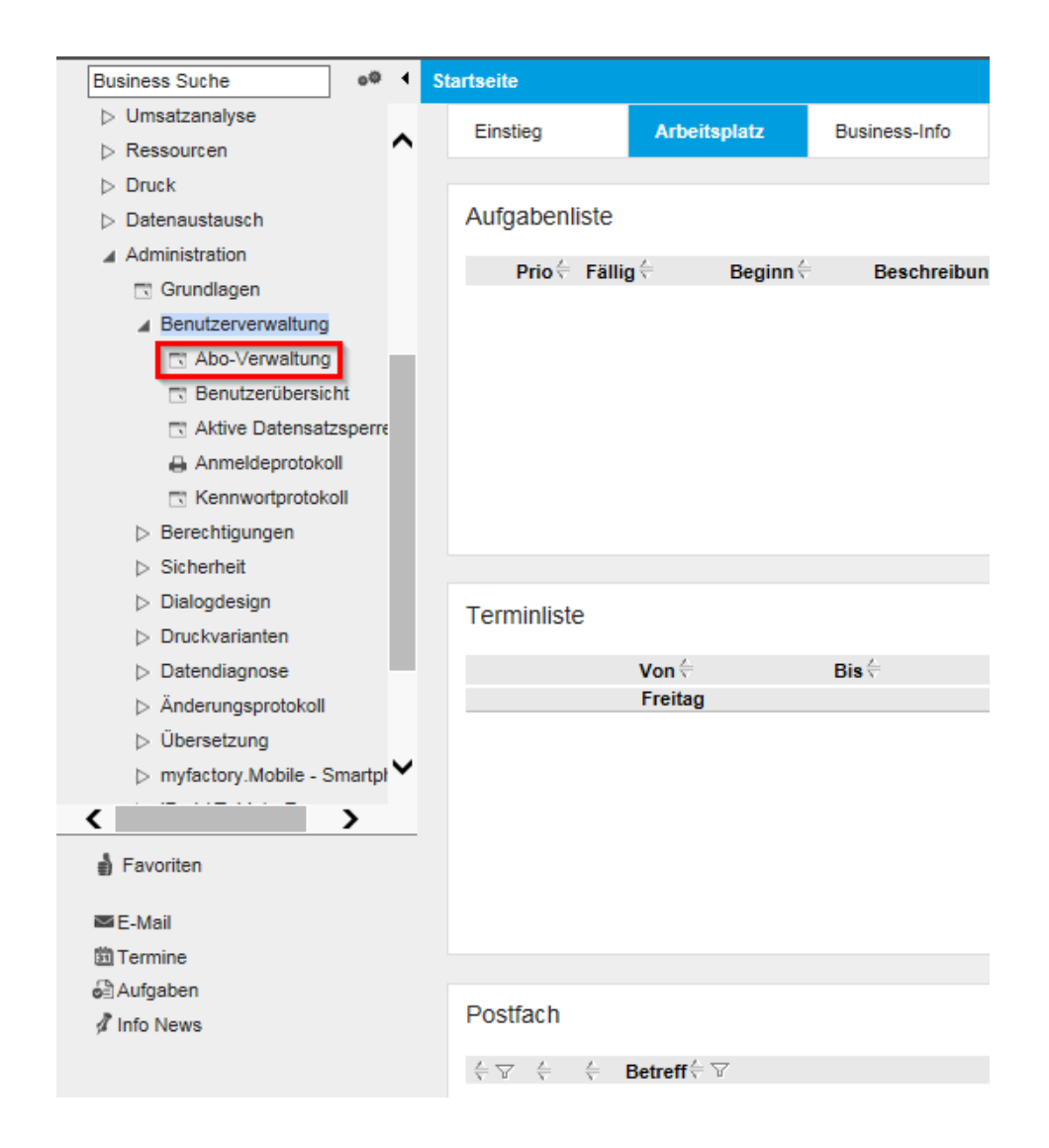

Weitere Benutzer können über das Register "Benutzer" hinzugefügt werden.

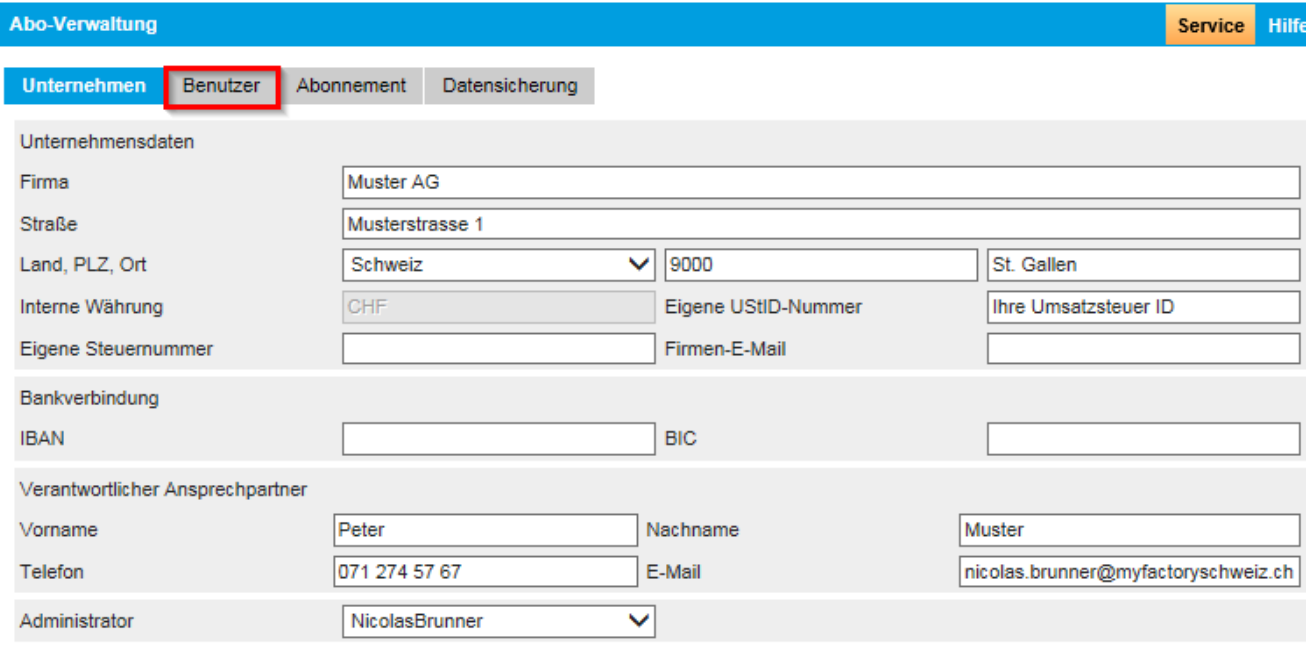

#### Weitere Pakete bestellen

Mit der Funktion "Paket erwerben" können weitere SaaS-Pakete bestellt werden.

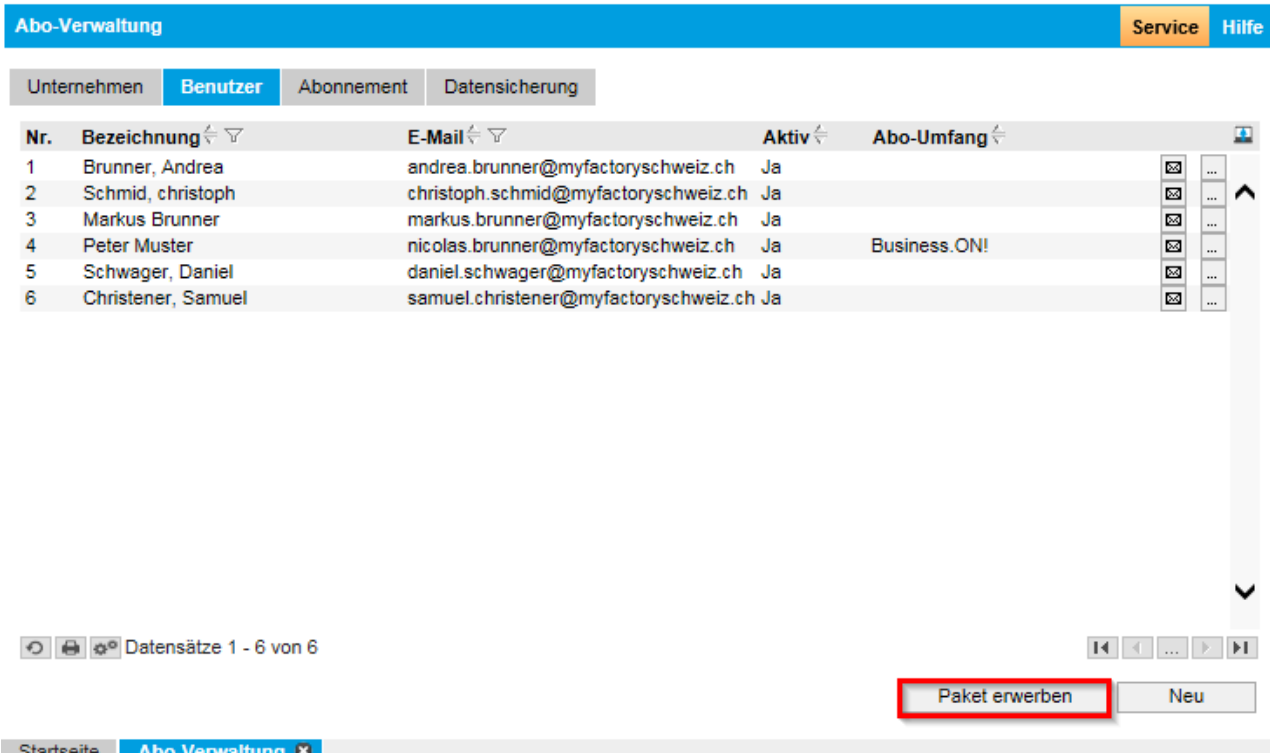

Wählen Sie unten die gewünschte Anzahl neuer SaaS-Pakete aus.

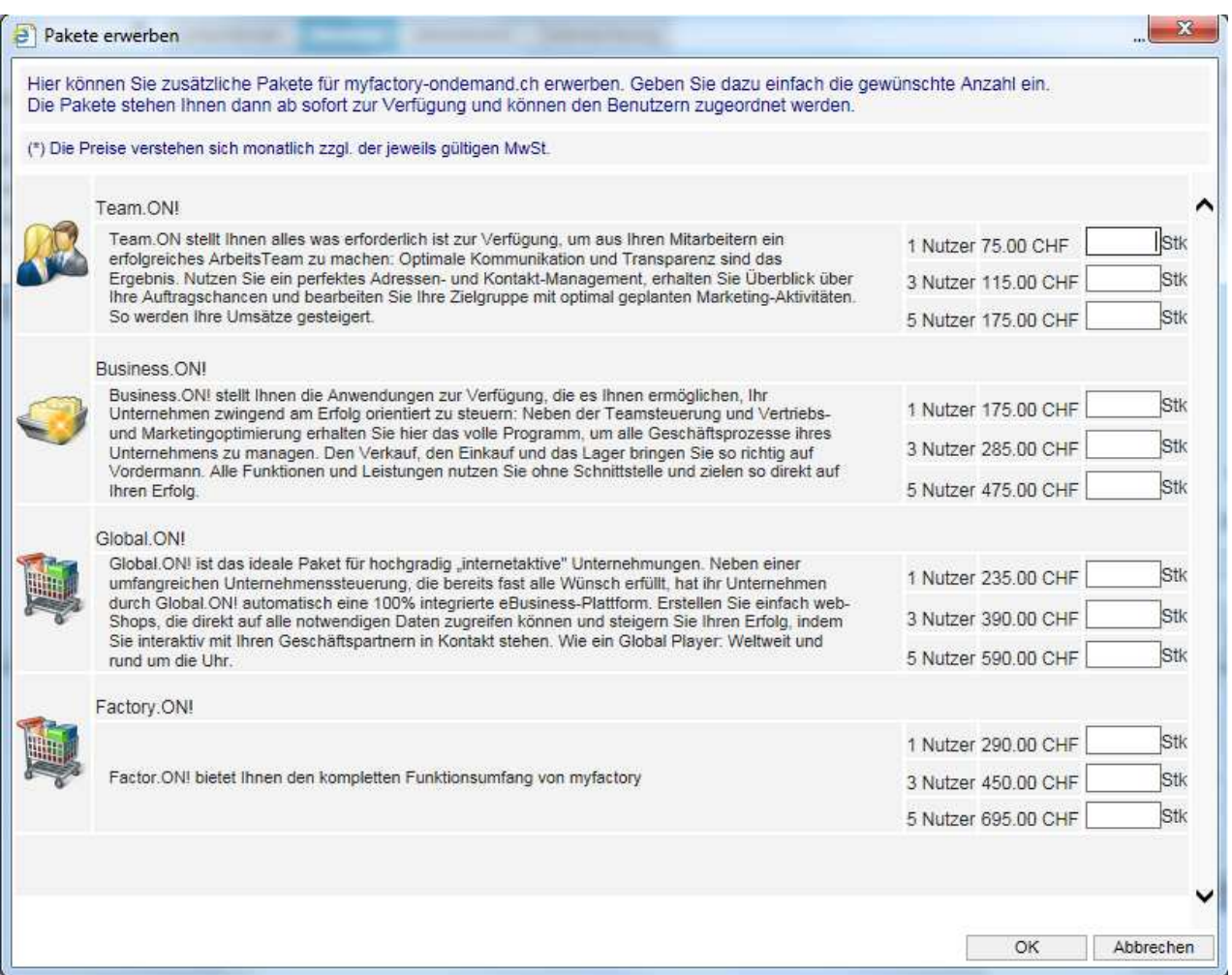

#### Weitere Benutzer hinzufügen

Mit dem Button "Neu" gelangen Sie zur Verwaltung der Benutzer.

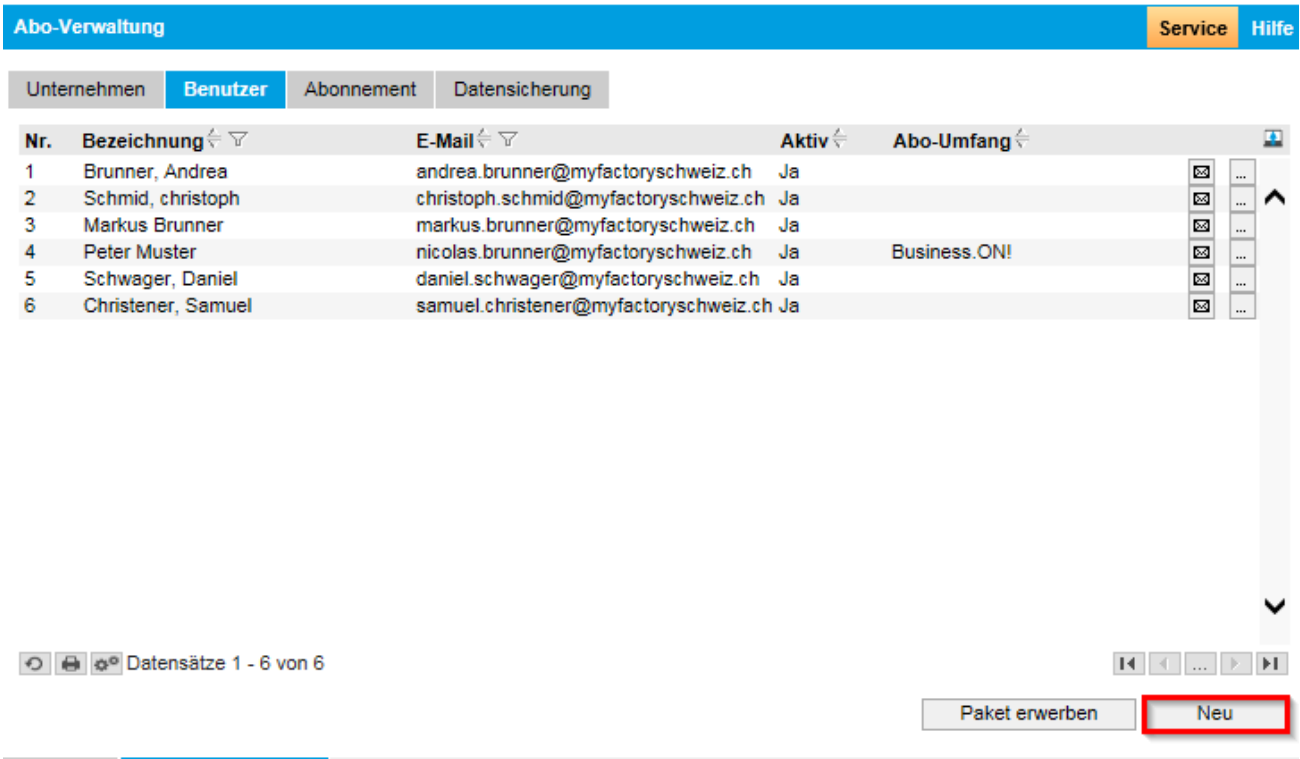

Startseite Abo-Verwaltung<sup>8</sup>

#### Registrieren Sie den neuen Benutzer!

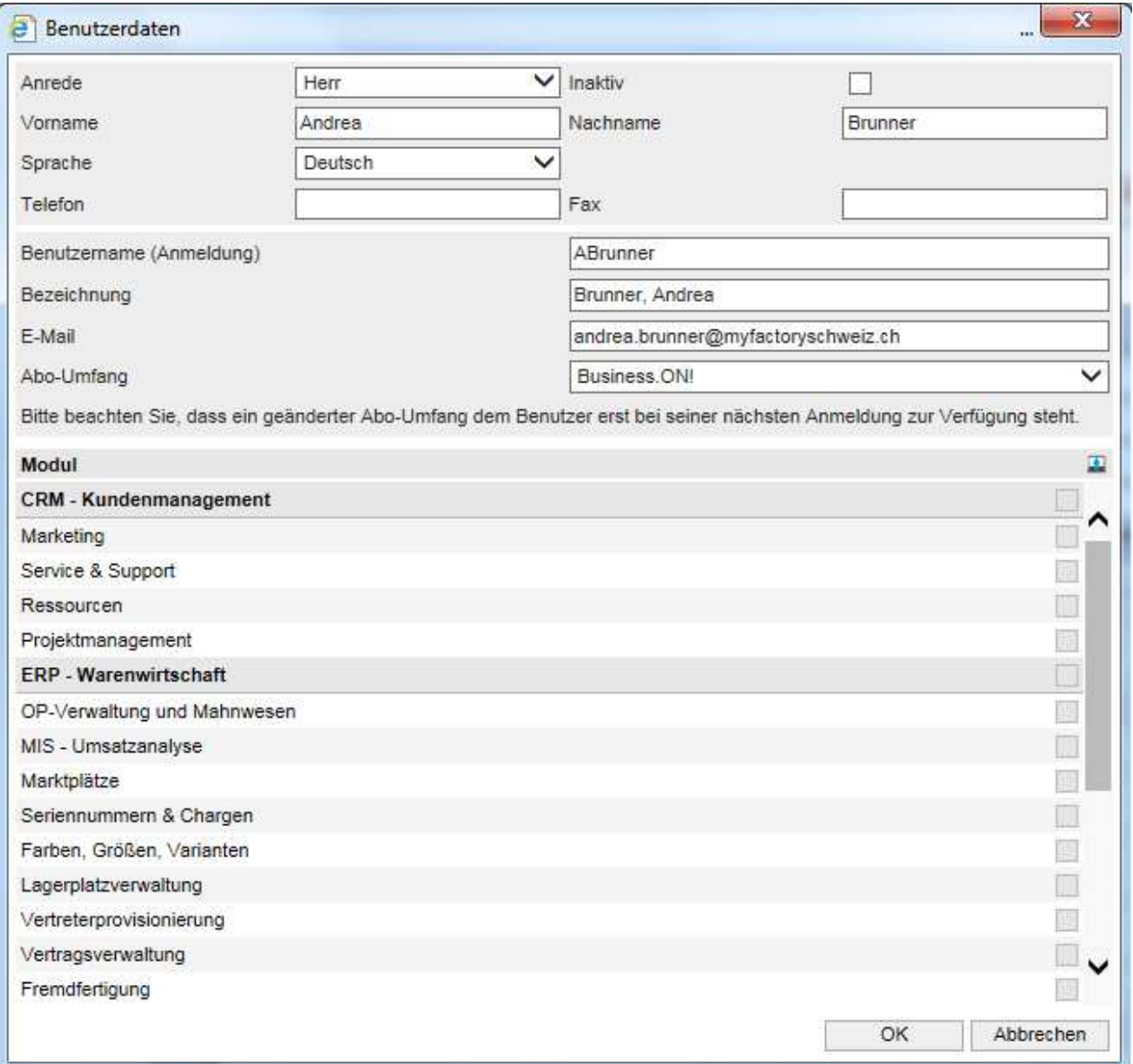

#### Kennwort versenden an Benutzer

Um einem neuen Benutzer das Kennwort zu übermitteln, wählen Sie den E-Mail Button.

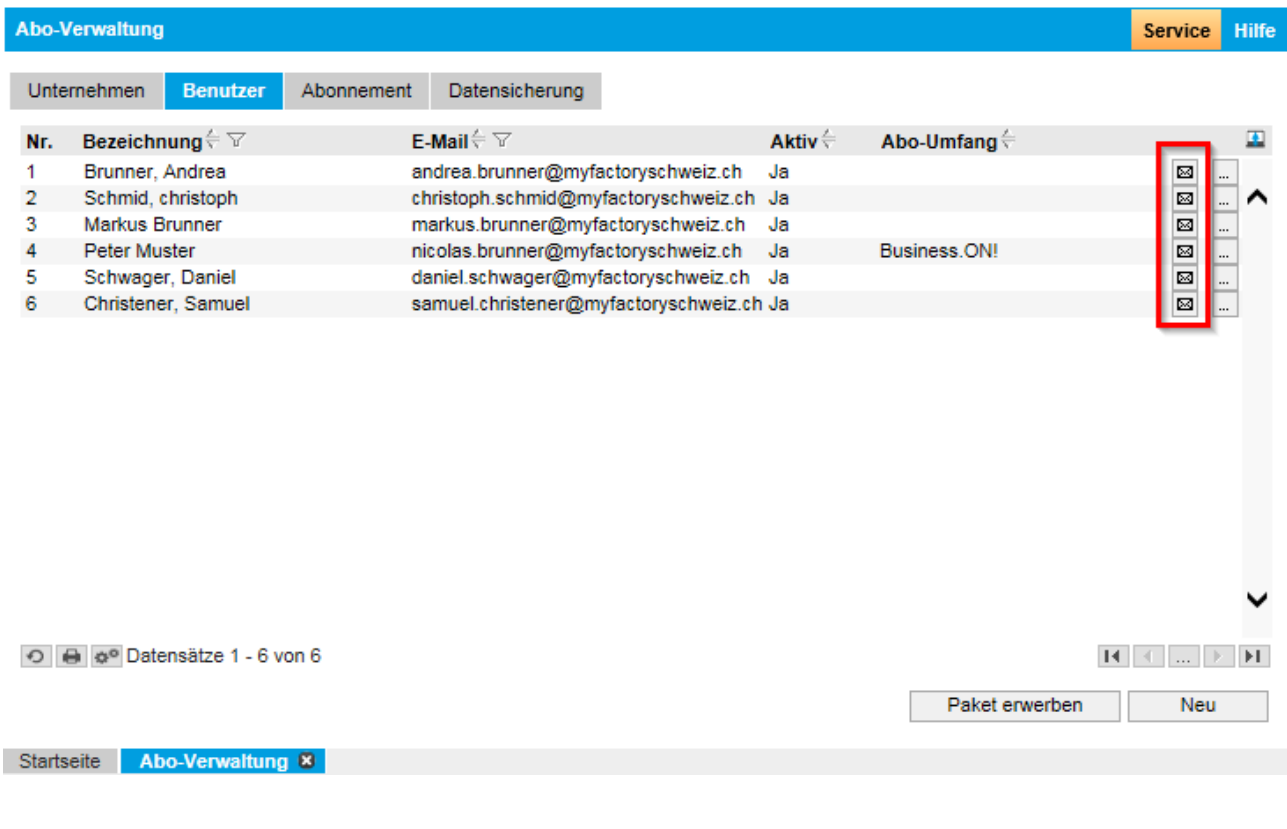

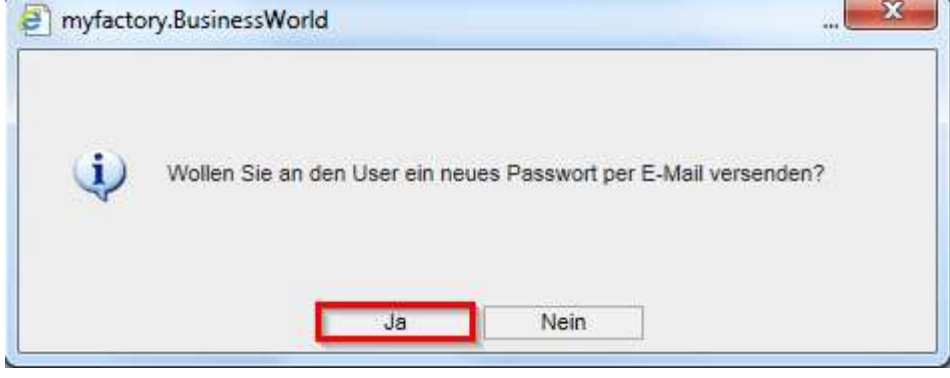